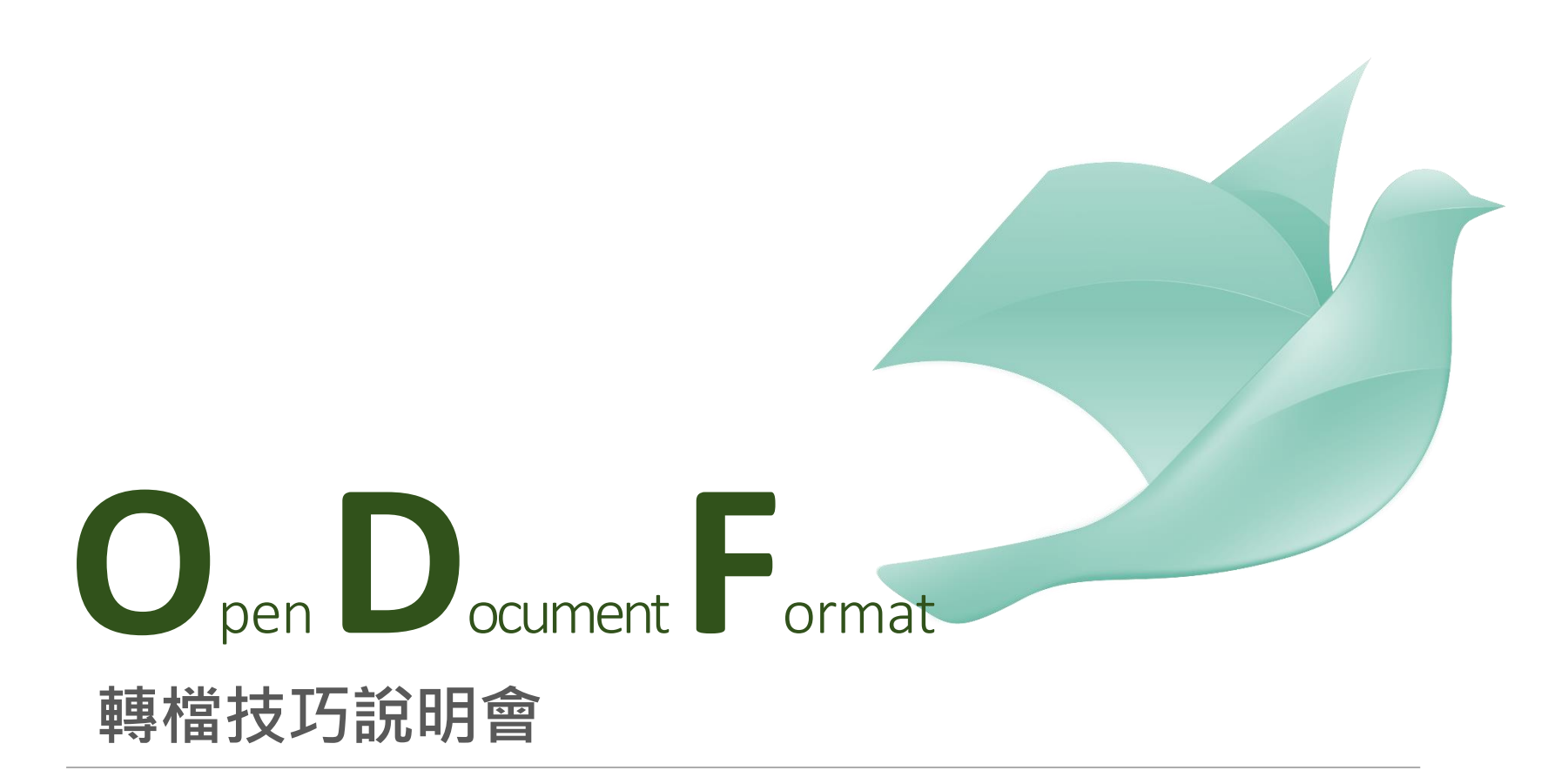

中山大學圖書資訊處

### 推動ODF-CNS15251為政府文件 標準格式實施計畫

為配合政府資訊公開政策及因應資訊平台、載具多元化 趨勢,便利民眾於網站下載政府資訊及政府機關間、政 府與企業之資料交換,推動**相容性高**、**適用於各種作業 系統**及**有利於長久保存**之**開放性檔案格式**;爰依據一百 零四年一月十五日行政院國家資訊通信發展推動小組第 三十五次會議紀錄臨時動議決議辦理,特訂定本計畫。

### 為什麼要推動開放文件格式(ODF)?

- ●開放文檔格式(Open Document Format, 簡稱ODF) 是一種規範,基於XML的檔案格式,因應試算表、圖 表、簡報和文書處理文檔等電子文檔而設置。
- 開放文檔格式的優點**格式開放、跨平台、跨應用程式** 的特性、可與國際間交換、適於**長久保存**並可**避免版 本升級衝突**等問題。

### ODF推動推動期程

「推動ODF-CNS15251為政府文件標準格式實施計畫」 期程自104年至106年,並設立各年度具體目標:

**104**年-各機關網站提供下載的可編輯文件應支援**ODF** 文書格式,非可編輯者則採用**PDF**的文書格式。

**本校各單位網站須於105年8月前達成此目標。**

●105年-各機關系統間、政府與企業的資料交換,須支 援ODF文書格式。

**106**年-全面推動各機關使用可編輯ODF文書軟體。

## 如何取得ODF軟體?

- **1. [圖資處網站](http://lis.nsysu.edu.tw/files/11-1240-3600.php?Lang=zh-tw)-自由軟體** 服務頁面
- 2. 直接至官方網站下載:
	- 1) LibreOffice: <http://www.libreoffice.org/>
	- 2) Open Office: <https://www.openoffice.org/zh-tw/>
- 3. 免費Google 雲端文件

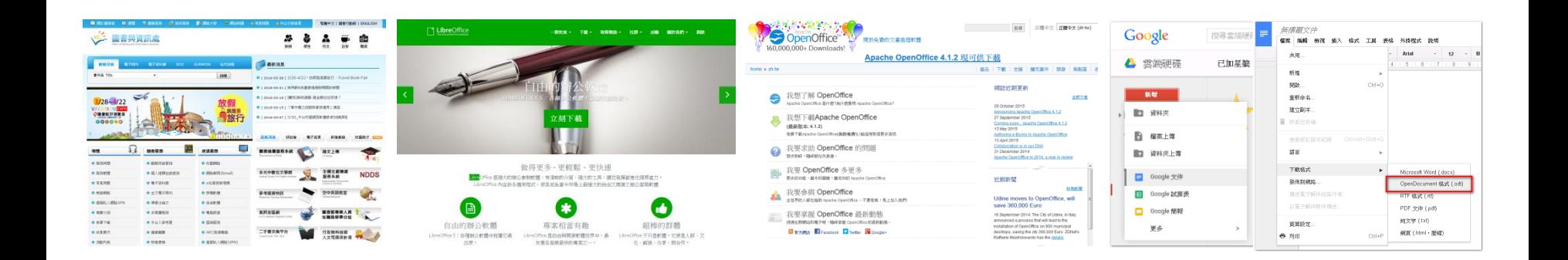

# 如何轉換文件為 ODF?

## MS Office

 $\odot$ 

宮沢 新業 開設首構 望存樹案 另存新撰 個存為 Adobe PDF 列印 共用 國出 関閉

編斥 選项

Office2007以上版 本 皆 可 直 接 讀 取 ODF檔,並可透過 「另存新檔」的方 式直接轉存為ODF 格式!

選擇:

**OpenDocument** 文字(\*.odt)

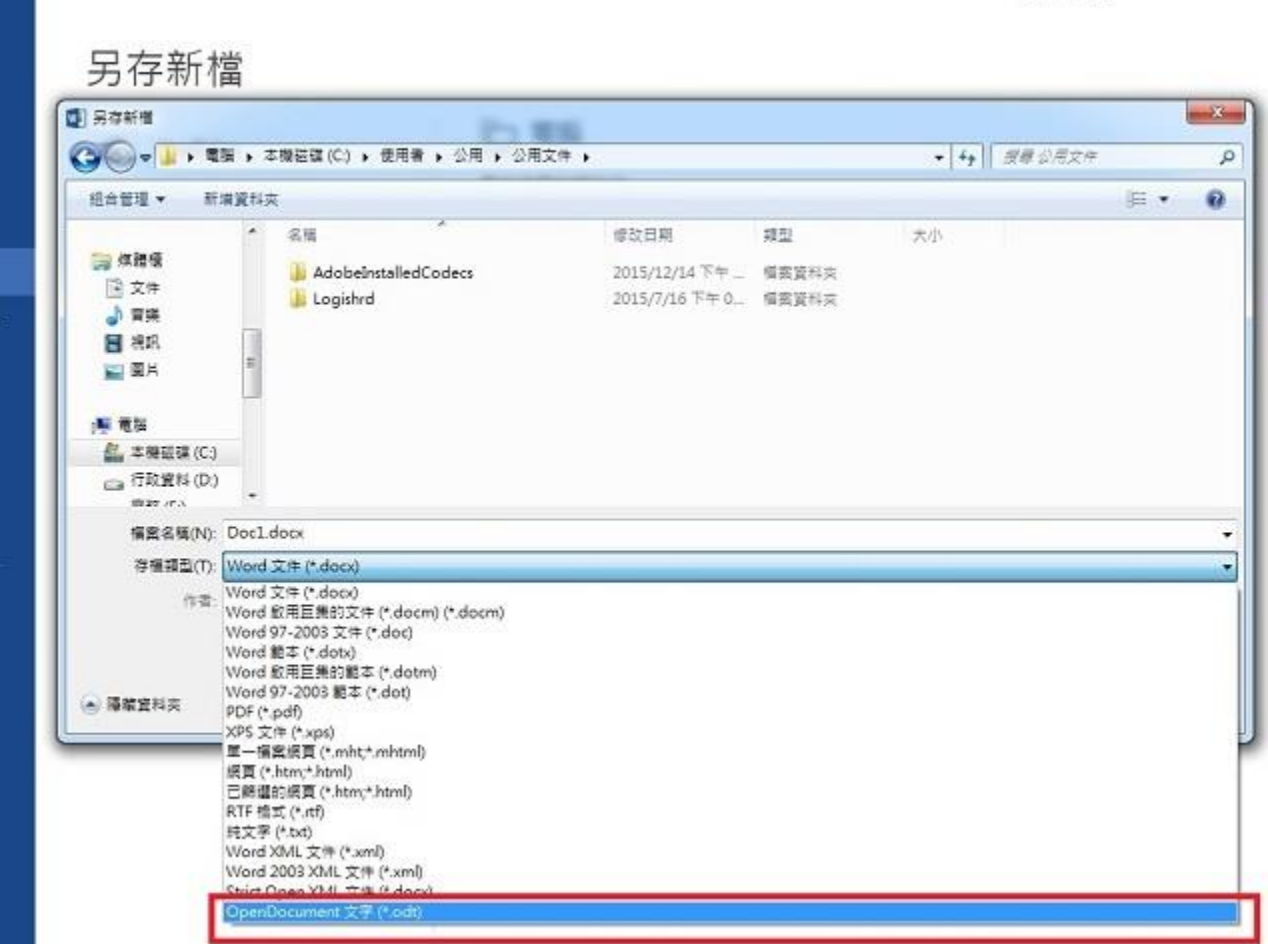

文件1-Word

### **批次轉換(以Libreoffcie**為例)

安裝LibreOffice, 使用內建轉換功能 (檔案-精靈-文件篩 選器)進行大量文件 批次轉換。

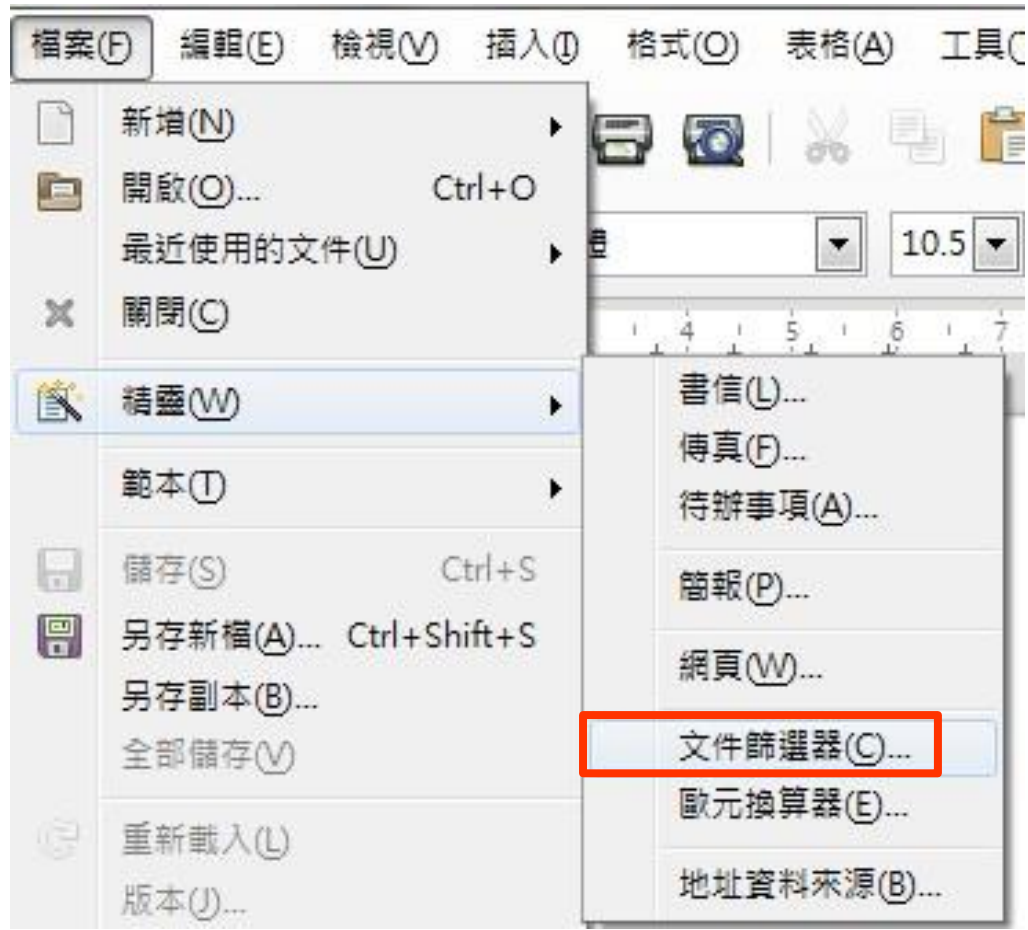

### **批次轉換(WLibreoffcie**為例)

#### 1. 勾選欲轉換的文件類型

2. 選擇匯入來源與轉檔儲存的資料夾

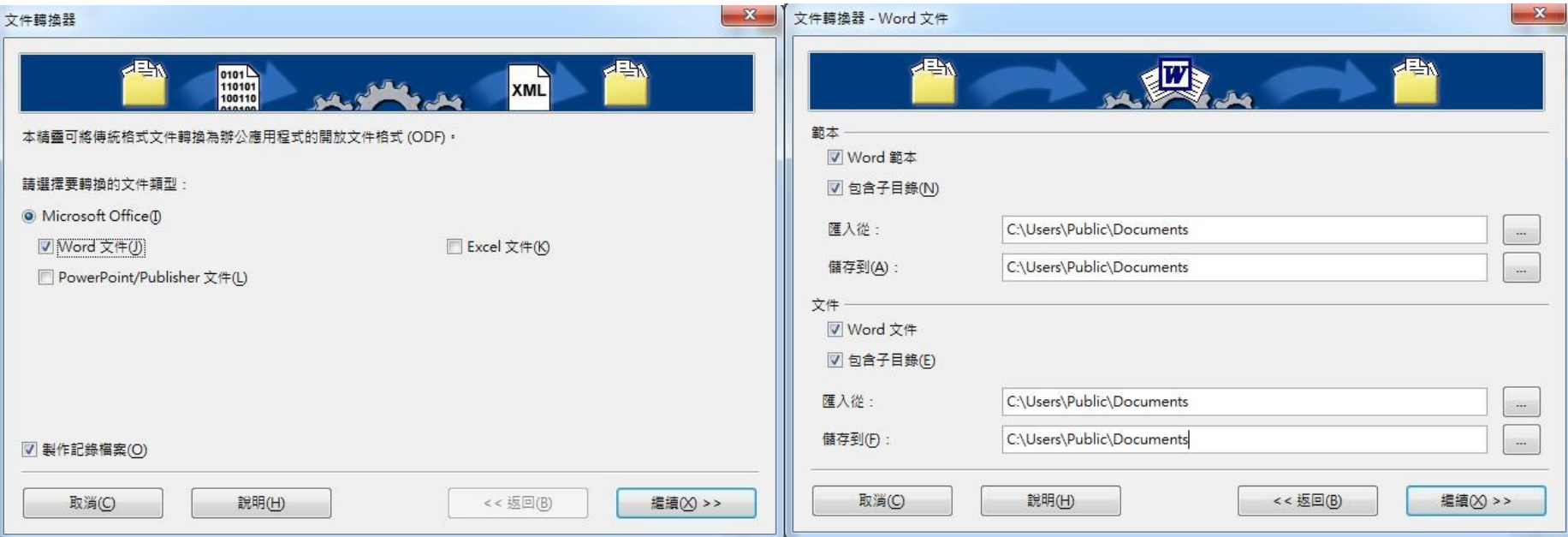

## Google 文件

上傳到Google雲端 硬碟之文件,下載 格式即提供ODF可 供選擇。

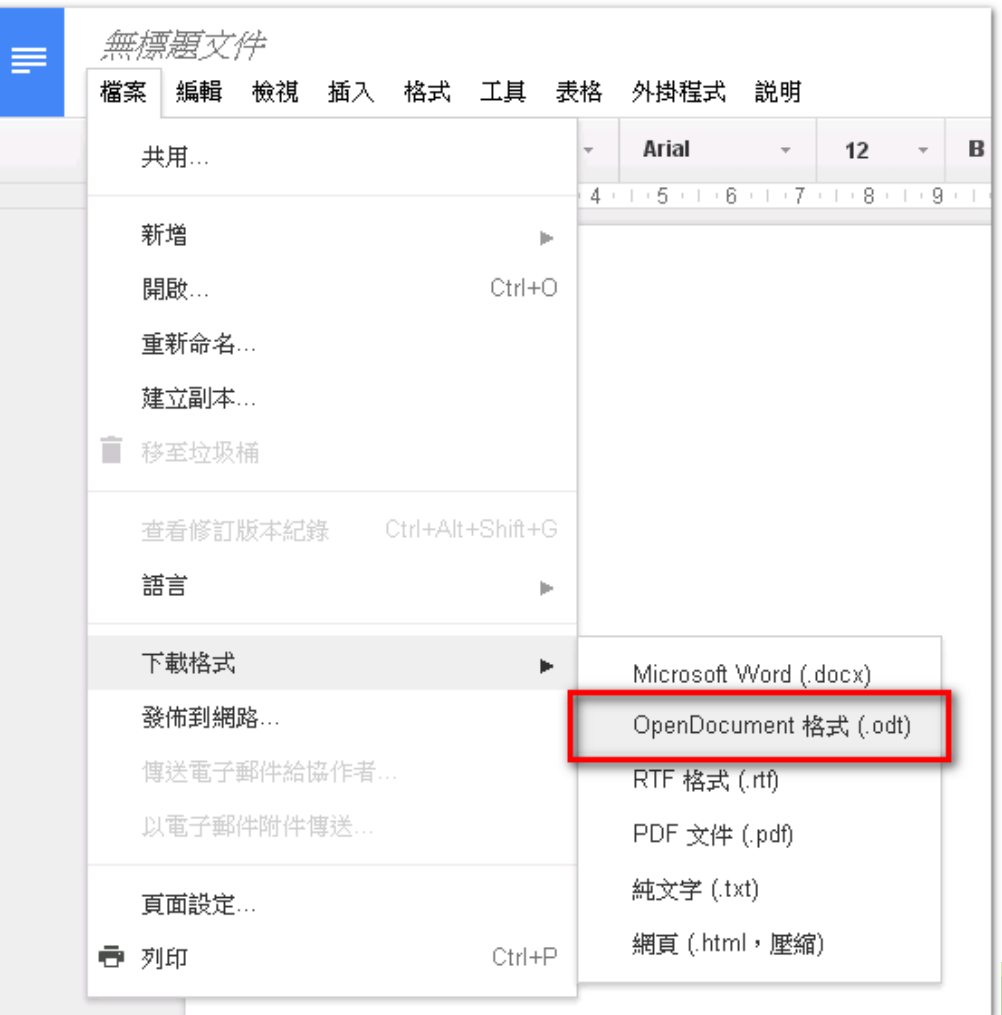

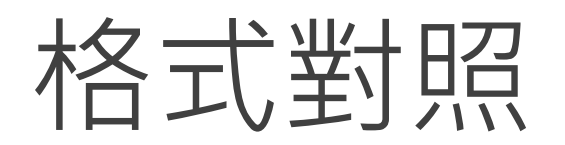

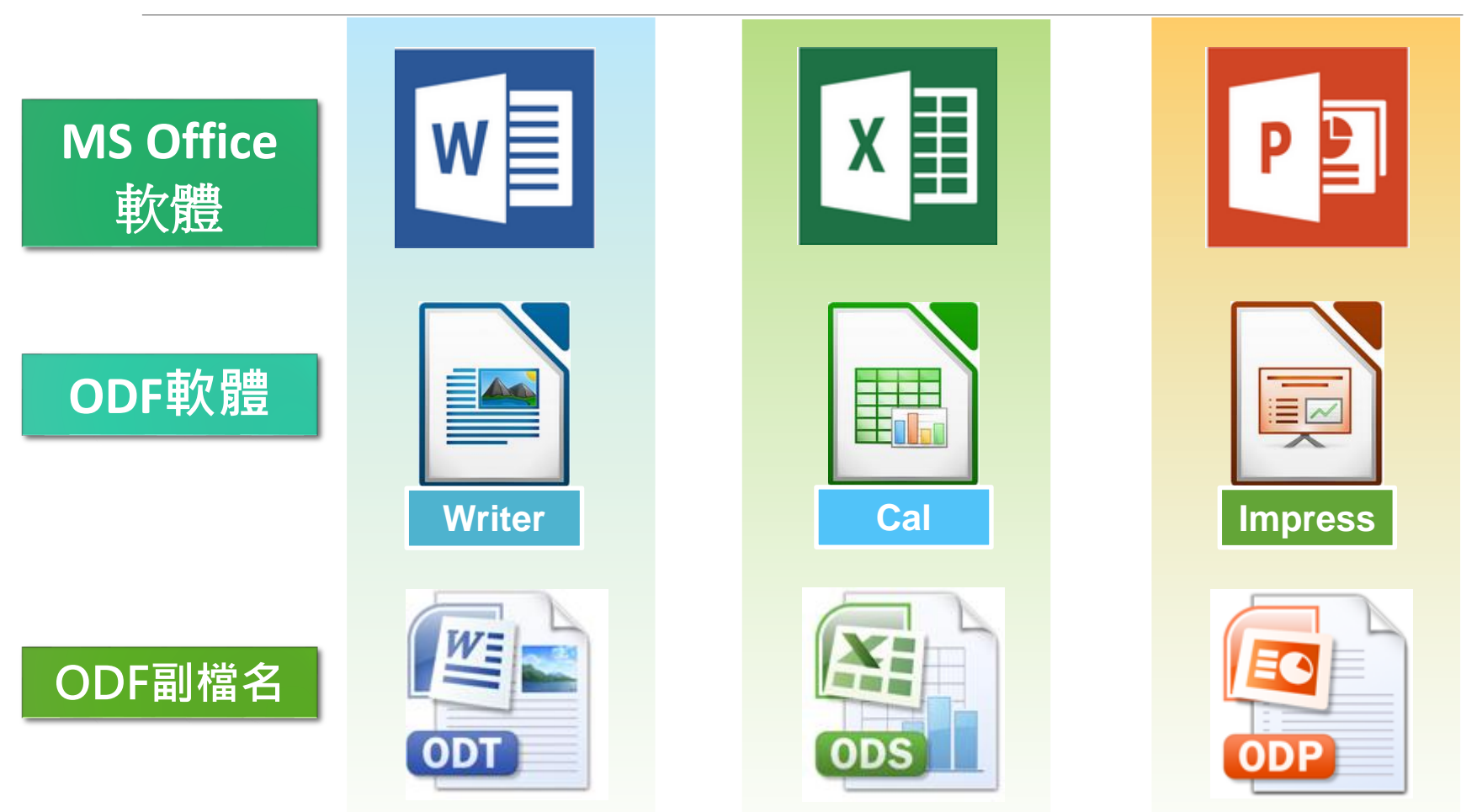

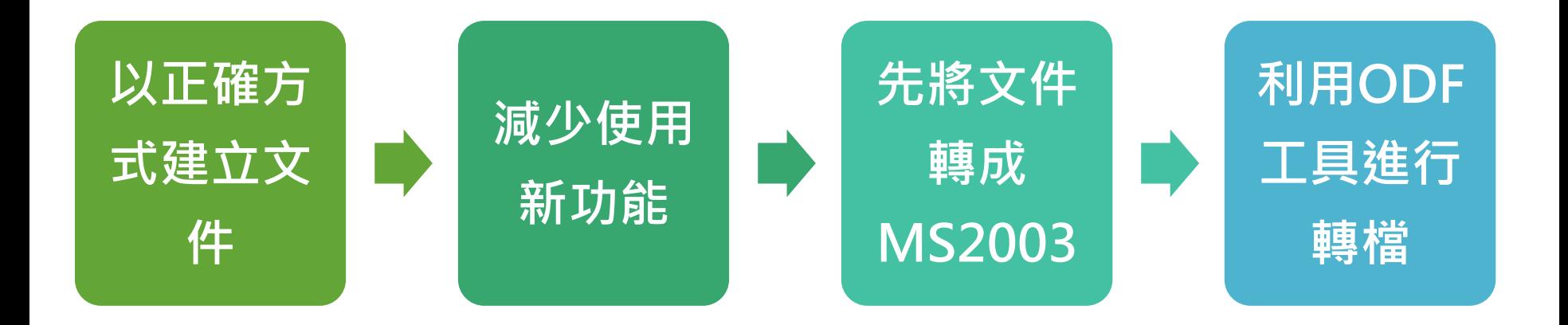

#### **一、以正確的方式建立文件**

。文書、試算表和簡報在建立文件時,如果可以注意以下這些事項,那麼後續 在轉檔過程出錯的機率就會降低。

#### **Word建立注意事項:**

- 1. 不以『空白鍵』作為對齊應用的方式
- 2. 不可以使用「Enter」鍵來加大段落間距
- 3. 盡量不要使用文繞圖的效果
- 4. 建立表格時不要使用表格的文繞圖效果
- 5. 表格中不要加入計算功能
- 6. 不要使用「頁面框線」中的花邊效果
- 7. 盡量不要使用「文字方塊」來建立文件
- 8. 分欄的效果在轉檔時位置可能會跑掉
- 9. 不要使用MS的另存新檔來轉成ODF,段落和行距會有很大的誤差。

#### **Excel建立注意事項:**

- 1. 不要使用巨集,轉檔會出錯
- 2. 檢查文件中,是否有公式參照其他檔案,轉檔後檔名及路徑不同,可能 會有參照錯誤的情形。
- 3. 不要使用文字方塊或繪圖物件

#### **PowerPoint建立注意事項:**

- 1. 盡量不要使用新版佈景主題,可能造成文字位置偏移
- 2. 要使用預設的版面配置,盡量不要自行繪製的文字方塊
- 3. 檢查文件中,是否有連結,轉檔後因檔名及路徑有修改,可能會失效
- 4. 不要使用3D的動畫或換頁效果,因為ODF沒有這些效果
- 5. 檢查文件,是否有嵌入影片檔,因軟體接受格式不同,可能會無法播放

#### **二、減少使用MSOffice新功能**

#### **Word新功能**

- 1. 盡量不要用SmartArt的圖解效果
- 2. 盡量不要使用「快速組件」來美化文件,位置會偏移

#### **Excel新功能**

- 1. 不要使用2010及2013新增加的函數, ODF中沒有, 可能會有錯誤訊息
- 2. 不要使用「設定格式化條件」的圖形效果
- 3. 盡量不要使用「格式化為表格」,計算功能轉檔會出錯

#### **PowerPoint新功能**

- 1. 使用SmartArt的圖解效果之後ODF可以看不可以編輯
- 2. 使用新的動畫效果,ODF無法播放

#### **三、先將文件轉成MS2003版本**

●有許多MS2007之後的新功能轉換成ODF是會出錯的,而ODF功能與 MS2003相容度較高,所以建議先將MS2007之後的檔案,先轉存成 MS2003,避免在轉成ODF時,因為不支援新功能而造成的異常問題。

#### **四、利用ODF工具來轉檔**

●MSOffice也是可以利用另存新檔功能來轉儲存成ODF文件,但是儲存 後格式胞掉的情形比較嚴重,所以轉檔還是建議使用ODF軟體,像是 LibreOffice或者OpenOffice來做轉檔會比較穩定。

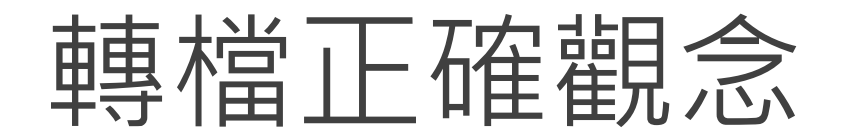

#### **●檔名的格式要正確**

- 。不可出現特殊符號,如:『%』、『/』...。
- 不可出現雙重副檔名,如:『XXX.doc.docx』 『XXX.104.09.docx』

#### **文件內容要採用正規化的排版方式**

- 不以『空白鍵』作為對齊應用的方式(Writer)。
- 不以『文字方塊』作為備註或說明的內容(Calc、Impress)。

#### **因軟體性質之故,轉檔後的文件與原始檔案必然會略 有差異**

- 每行字數不同、文字色彩深淺略有不同。
- 特殊功能可能會失真或無法使用,如:SmartArt、注音標示。

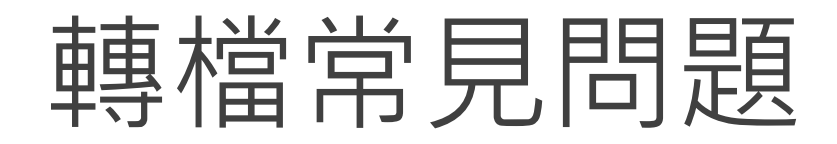

#### **文件的版面失真**

◦ 軟體計算行距、字元數的方式不同,微調即可。

#### **●圖片的位置跑掉了**

◦ 軟體文繞圖設定的方式不同,微調即可。

#### **試算表的資料無法複製貼上至其他文件**

。軟體應用技巧不同,勿直接貼上,採用選擇性貼上即可。

#### **●簡報的動畫不見了**

◦ 檔案用到3D動畫,該軟體沒有該功能,重新設定新動畫。

推動時程

#### 學術單位網站

●配合今年5月的網頁評分,提醒各單位於4月底前完成修改。 ●6月底另進行網站檢核,尚待改善的單位將於7月通知改善。

#### 行政單位網站

●請於7月中旬前完成修改。

●7月底進行網站檢核, 尚待改善的單位將於8月初通知改善。

#### **本校各單位皆須於8月31日前確認修正完成。**

## 本校今年度ODF推動活動

●3/30(三)校園網頁軟體教育訓練課程(含ODF簡介) ●4/25(一)開放文件格式(ODF)轉檔技巧(13:30-14:30) ●5/4(三) ODF推廣研習會(13:30-16:30)

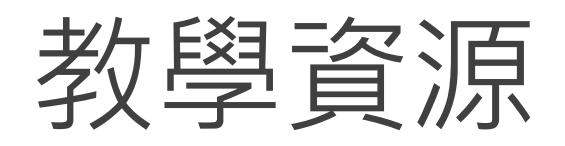

●成大ODF[資訊課程](http://mytube.ncku.edu.tw/search.php?keyword=%E9%96%8B%E6%94%BE%E6%96%87%E4%BB%B6%E6%A0%BC%E5%BC%8F(ODF)%E8%BD%89%E6%AA%94%E6%8A%80%E5%B7%A7%E6%87%89%E7%94%A8)(影音)

●Ooo[補給站](http://ooo.tn.edu.tw/)

●[OpenOffice.org](http://odf.e-land.gov.tw/) 達人魔法書

[教育部校園自由軟體應用諮詢中心](http://ooo.tnc.edu.tw/modules/tad_book3/admin/main.php?op=list_docs&tbsn=7)-辦公室應用: [OpenOffice\\_Org](http://ossacc.moe.edu.tw/modules/tinyd1/index.php?id=29)教學資源

# Thank you!

詳細教學及相關推廣文件,

可至[圖資處網站](http://lis.nsysu.edu.tw/files/11-1240-3600.php?Lang=zh-tw)-自由軟體 取得相關資源~